#### **CCNA Discovery**

Введение в маршрутизацию и коммутацию на предприятии

# Лабораторная работа 5.4.2.4. Настройка для EIGRP автоматического и ручного суммирования маршрутов и изолированных подсетей

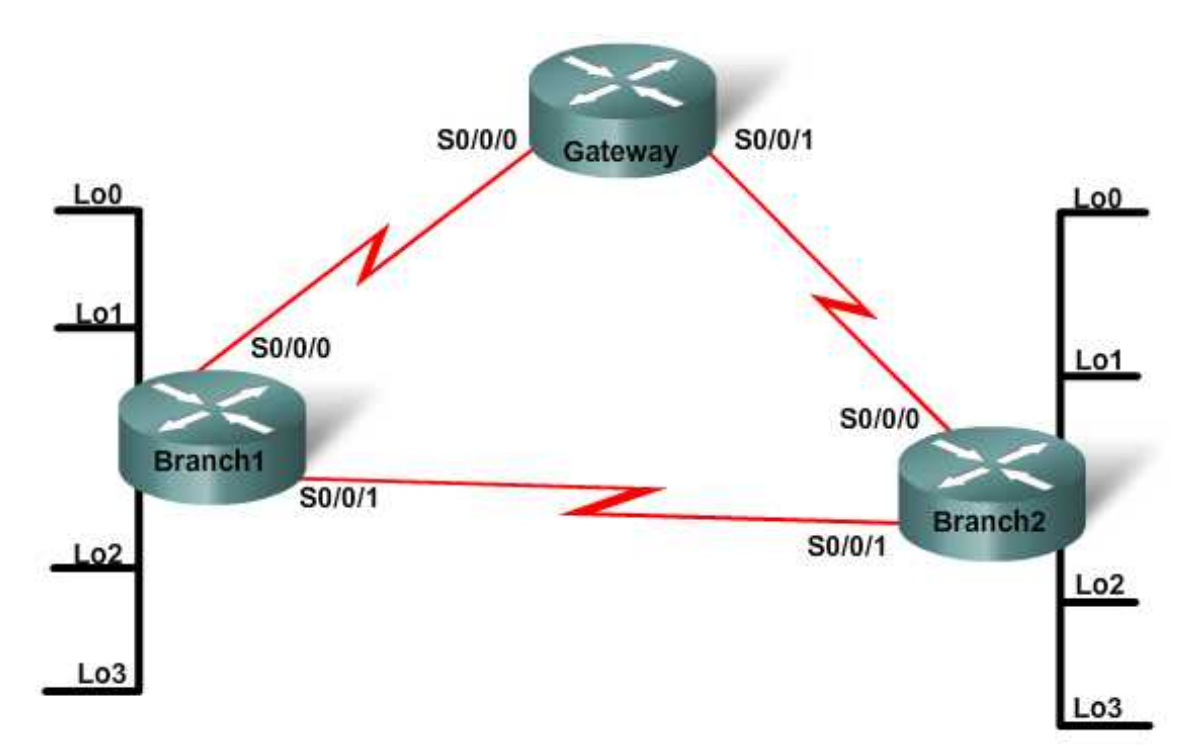

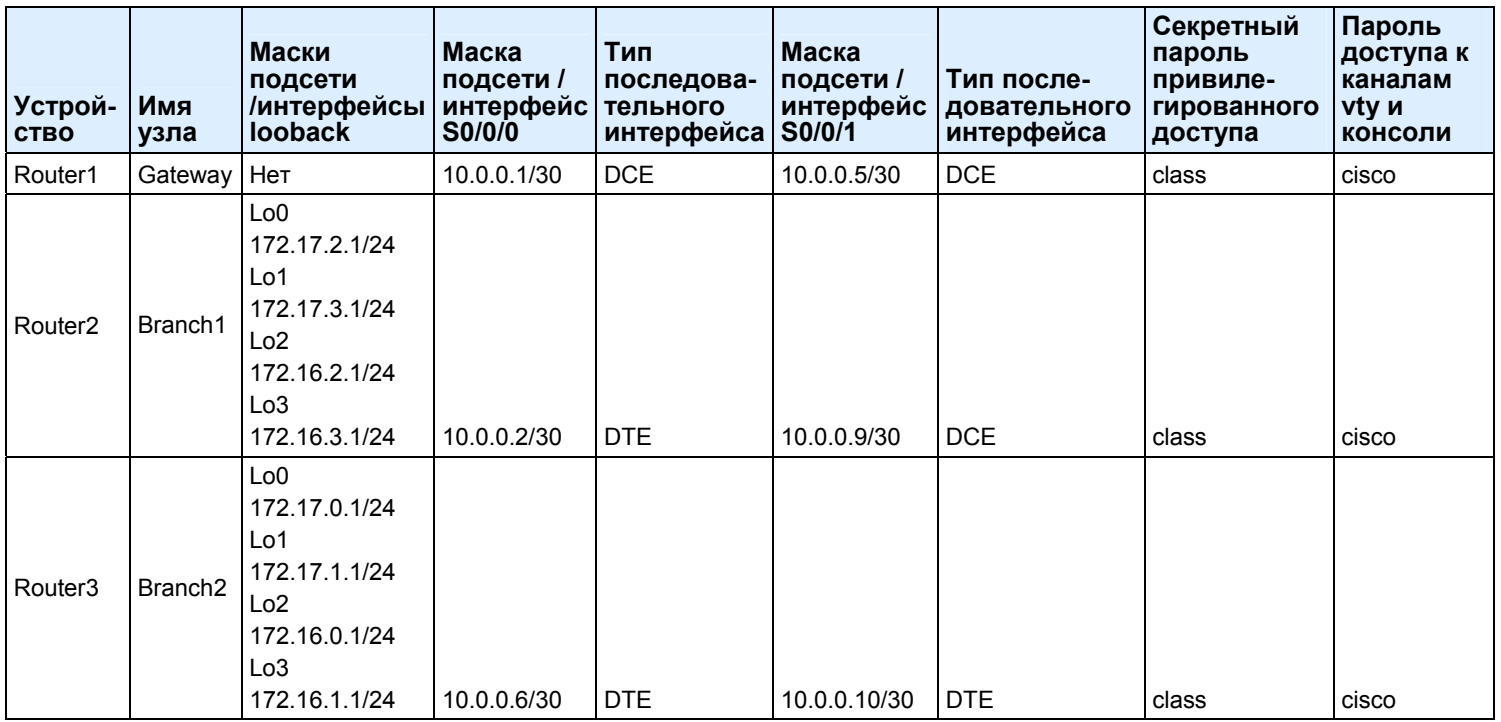

# **Задачи**

- Настроить топологию сети с тремя маршрутизаторами и изолированными подсетями, использующую EIGRP с автоматическим суммированием маршрутов.
- Отключить автоматическое суммирование маршрутов и настроить ручное суммирование.
- Изучить и объяснить результаты в таблице маршрутизации.

## **Исходные данные/подготовка**

В данной лабораторной работе требуется организовать сеть, аналогичную той, что изображена на диаграмме топологии. В данной лабораторной работе представлена корпоративная сеть с тремя маршрутизаторами, использующая схему IP-адресации с выделением подсетей с масками переменной длины. Интерфейсы обратной связи маршрутизаторов Branch1 и Branch2 имитируют локальные сети, подсоединенные к этим маршрутизаторам. В топологии сети выделены изолированные подсети на маршрутизаторах, которые будут "скрыты", если EIGRP настроен на автоматическое суммирование маршрутов по умолчанию. В данной лабораторной работе учащиеся отключат автоматическое суммирование и настроят ручное суммирование для проверки того, что маршрутизаторы совместно используют информацию подсетей.

Необходимо использовать следующие ресурсы:

- три маршрутизатора Cisco 1841 или аналога;
- не менее одного ПК с ОС Windows и программой эмуляции терминала;
- один или большее количество консольных кабелей с разъемами RJ45 и DB9;
- последовательные кабели для подключения маршрутизатора 1 к маршрутизаторам 2 и 3 и для подсоединения маршрутизатора 2 к маршрутизатору 3.

**ПРИМЕЧАНИЕ.** Убедитесь, что информация из маршрутизаторов и коммутаторов удалена и в них нет загрузочной конфигурации. Инструкции по удалению начальной конфигурации коммутаторов и маршрутизаторов см. в руководстве по проведению лабораторной работы на веб-сайте академии Cisco в разделе Tools (Инструменты).

**ПРИМЕЧАНИЕ. Маршрутизаторы SDM.** Если для маршрутизатора SDM удалена начальная конфигурация, при перезагрузке маршрутизатора SDM он перестает отображаться по умолчанию. Необходимо создать основную конфигурацию маршрутизатора с использованием команд IOS. При выполнении шагов данной лабораторной работы используются команды IOS. Использовать SDM не требуется. Если вы хотите использовать SDM, см инструкции в руководстве по проведению лабораторной работы на веб-сайте академии Cisco в разделе Tools (Инструменты) или обратитесь к преподавателю, если это необходимо.

#### **Шаг 1. Подключение оборудования**

- а. Подсоедините маршрутизатор 1 к маршрутизаторам 2 и 3 с помощью последовательных кабелей.
- б. Подсоедините маршрутизатор 2 к маршрутизатору 3 с помощью последовательных кабелей.
- в. Подсоедините ПК с помощью консольного кабеля для настройки конфигурации маршрутизаторов.

#### **Шаг 2. Основные действия по настройке на маршрутизаторах**

- а. Задайте в настройках конфигурации маршрутизатора 1 имя узла, пароли и интерфейсы согласно таблице. Сохраните конфигурацию.
- б. Инициируйте сеанс консоли с маршрутизатором 2 и выполните аналогичные настройки с использованием адресов и другой информации из таблицы. Сохраните конфигурацию.

в. Инициируйте сеанс консоли с маршрутизатором 3. Укажите в настройках конфигурации имя узла, пароли и интерфейсы согласно таблице. Сохраните конфигурацию.

#### Шаг 3. Настройка маршрутизации EIGRP с помощью команд по умолчанию

а. В настройках конфигурации маршрутизатора Gateway укажите в качестве протокола маршрутизации EIGRP с анонимным системным номером и объявите соответствующие сети:

```
Gateway (config) #router eigrp 100
Gateway (config-router) #network 10.0.0.0
Gateway (config-router) #network 10.0.0.4
```
Предположите, как EIGRP объявит эти подсети в таблице маршрутизации?

б. В настройках конфигурации маршрутизатора Branch1 укажите в качестве протокола маршрутизации EIGRP с анонимным системным номером 100 и объявите соответствующие сети:

```
Branch1(config-router)#network 10.0.0.0 0.0.0.3
Branch1(config-router)#network 10.0.0.8 0.0.0.3
Branch1(config-router)#network 172.17.2.0 0.0.0.255
Branch1(config-router)#network 172.17.3.0 0.0.0.255
Branch1(config-router)#network 172.16.2.0 0.0.0.255
Branch1(config-router)#network 172.16.3.0 0.0.0.255
```
в. Выполните аналогичные настройки на маршрутизаторе Branch2, указав EIGRP 100 и объявив соответствующие сети.

#### Шаг 4. Проверка конфигурации маршрутизации

Отобразите таблицу маршрутизации маршрутизатора Gateway.

Gateway of last resort is not set 172.17.0.0/16 [90/2297856] via 10.0.0.6, 0:00:49, Serial0/0/1  $D$ [90/2297856] via 10.0.0.2, 00:00:49, Serial0/0/0  $\mathsf{D}$ 172.16.0.0/16 [90/2297856] via 10.0.0.6, 00:00:36, Serial0/0/1 [90/2297856] via 10.0.0.2, 00:00:36, Serial0/0/0  $10.0.0.0/30$  is subnetted, 3 subnets 10.0.0.8 [90/2681856] via 10.0.0.6, 00:01:34, Serial0/0/1 D [90/2681856] via 10.0.0.2, 00:01:34, Serial0/0/0 10.0.0.0 is directly connected, Serial0/0/0  $\mathcal{C}$ 10.0.0.4 is directly connected, Serial0/0/1  $\overline{C}$ 

Какие подсети не указаны в этих выходных данных?

Почему для маршрута 10.0.0.8/30 указаны два пути?

#### Шаг 5. Отключение автоматического суммирования маршрутов

На каждом из трех маршрутизаторов удалите автоматическое суммирование, чтобы EIGRP указывал все подсети. Пример команды приведен для маршрутизатора Gateway.

> Gateway (config) #router eigrp 100 Gateway (config-router) # no auto-summary

## Шаг 6. Проверка конфигурации маршрутизации

Отобразите таблицу маршрутизации маршрутизатора Gateway.

```
Gateway of last resort is not set
    172.17.0.0/24 is subnetted, 4 subnets
\mathbb{D}172.17.1.0 [90/2297856] via 10.0.0.6, 00:00:22, Serial0/0/1
D172.17.0.0 [90/2297856] via 10.0.0.6, 00:00:22, Serial0/0/1
      172.17.3.0 [90/2297856] via 10.0.0.2, 00:00:22, Serial0/0/0
DD172.17.2.0 [90/2297856] via 10.0.0.2, 00:00:22, Serial0/0/0
    172.16.0.0/24 is subnetted, 4 subnets
\Gamma172.16.0.0 [90/2297856] via 10.0.0.6, 00:00:22, Serial0/0/1
\Box172.16.1.0 [90/2297856] via 10.0.0.6, 00:00:22, Serial0/0/1
D172.16.2.0 [90/2297856] via 10.0.0.2, 00:00:22, Serial0/0/0
D
       172.16.3.0 [90/2297856] via 10.0.0.2, 00:00:22, Serial0/0/0
     10.0.0.0/30 is subnetted, 3 subnets
       10.0.0.8 [90/2681856] via 10.0.0.6, 00:02:08, Serial0/0/1
D[90/2681856] via 10.0.0.2, 00:02:08, Serial0/0/0
        10.0.0.0 is directly connected, Serial0/0/0
\mathsf{C}10.0.0.4 is directly connected, Serial0/0/1
\mathcal{C}
```
Все ли подсети представлены в таблице?

Какой тип интерфейса представляет собой «Null0»? [198] 2008 [20] 2012 [20] 2012 [20] 2012 [20] 2012 [20] 2012

#### Шаг 7. Настройка ручного суммирования

На маршрутизаторе Branch2 укажите в конфигурации ручное суммирование, чтобы EIGRP суммировал только подсети 172.17.0.0 и 172.17.1.0.

```
Branch2 (config) #interface s0/0/0
Branch2(config-if)#ip summary-address eigrp 100 172.17.0.0
255.255.252.0
Branch2 (config) #interface s0/0/1Branch2(config-if)#ip summary-address eigrp 100 172.17.0.0
255.255.252.0
```
Снова просмотрите таблицы маршрутизации маршрутизатора Branch1 и Gateway. Опишите эффект, произведенный данными командами на таблицы маршрутизации.

#### Шаг 8. Вопросы для обсуждения

- а. Несмотря на то, что отключение автоматического суммирования решило проблему отсутствующих в таблицах маршрутизации подсетей, какие возможные проблемы могли бы быть вызваны такими действиями?
- б. Как отключение автоматического суммирования может помочь при поиске и устранении неисправностей сети EIGRP?
- в. Как использование интерфейсов loopback облегчило выполнение данной лабораторной работы?